# **perfSONAR Roll: Users Guide**

**3.4.1 Edition**

#### **perfSONAR Roll: Users Guide :**

3.4.1 Edition Published May 08 2015 Copyright © 2015 The copyright holder, and UC Regents

### **Table of Contents**

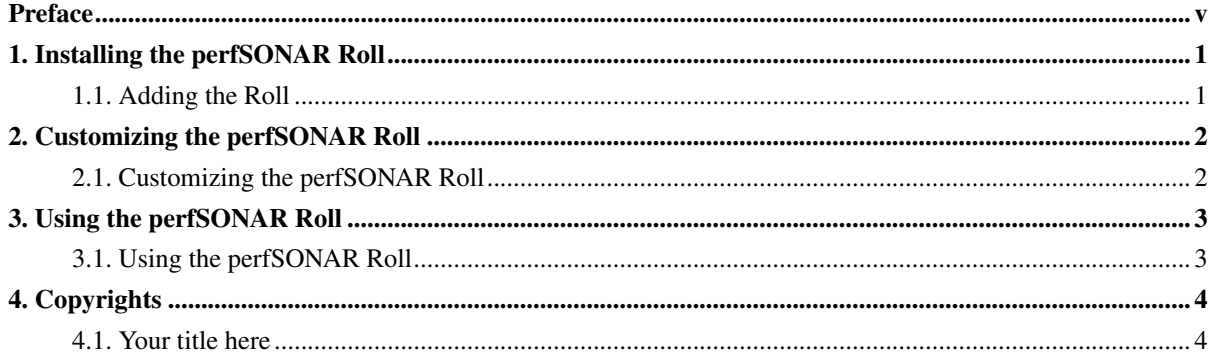

## **List of Tables**

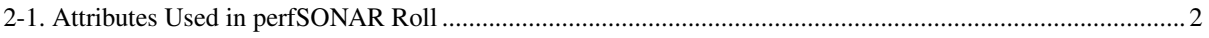

### <span id="page-4-0"></span>**Preface**

The perfSONAR Roll installs and configures the ...

Please visit the perfSONAR site<sup>1</sup> to learn more about their release and the individual software components.

#### **Notes**

1. http://link-here.html

## <span id="page-5-0"></span>**Chapter 1. Installing the perfSONAR Roll**

#### <span id="page-5-1"></span>**1.1. Adding the Roll**

The perfSONAR Roll must be installed during the Frontend installation step of your cluster (refer to section 1.2 of the Rocks usersguide). Future releases will allow the installation of the perfSONAR Roll onto a running system.

The perfSONAR Roll is added to a Frontend installation in exactly the same manner as the required HPC Roll. Specifically, after the HPC Roll is added the installer will once again ask if you have a Roll (see below). Select 'Yes' and insert the perfSONAR Roll.

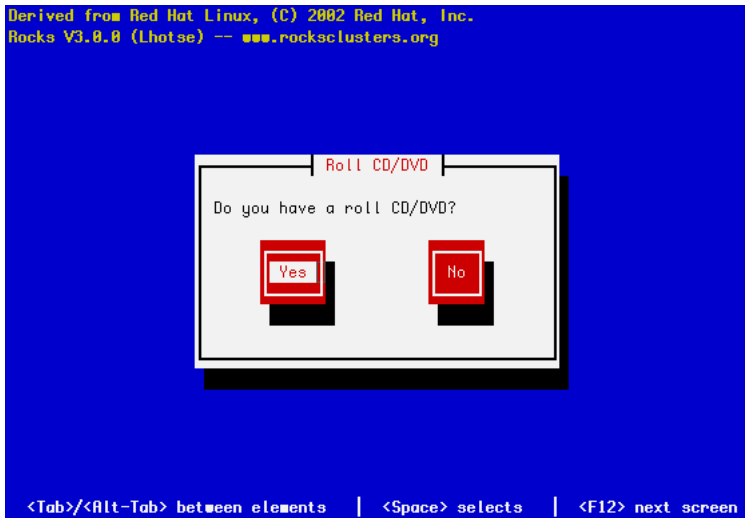

### <span id="page-6-0"></span>**Chapter 2. Customizing the perfSONAR Roll**

#### <span id="page-6-1"></span>**2.1. Customizing the perfSONAR Roll**

This section describes the default perfSONAR configuration and some simple cusomizations that can be applied in Rocks

By default, perfSONAR client tools are installed on all appliance types The perfSONAR roll makes use of *attributes* to enable perfSONAR components to be installed on any appliance. Attributes control what is installed.

The basic customizations that can be applied without and scripting/programming by setting global, appliance, or host attributes. Please see the commands rocks set attr help and rocks list attr help

<span id="page-6-2"></span>Table 2-1. Attributes Used in perfSONAR Roll

| <b>Attibute Name</b> | <b>Description</b>                          |
|----------------------|---------------------------------------------|
| perfSONAR_DAEMONS    | If true, Enable perfSONAR owampd and bwctld |
|                      | daemons. Otherwise disable                  |
| perfSONAR_BWCTLD     | If true, install the bwetld daemon.         |
| perfSONAR_OWAMPD     | If true, install the owampd daemon.         |
| perfSONAR_UI         | if true, install the complete perfSONAR UI. |

### <span id="page-7-0"></span>**Chapter 3. Using the perfSONAR Roll**

#### <span id="page-7-1"></span>**3.1. Using the perfSONAR Roll**

Tutorials for using perfSONAR and its components are available from the perfSONAR web site<sup>1</sup>

#### **Notes**

1. http://link-here.html

## <span id="page-8-0"></span>**Chapter 4. Copyrights**

#### <span id="page-8-1"></span>**4.1. Your title here**

This product includes software developed ...

The software contained in this distribution is released under the academic license agreement which requires to acknowledge the use of the software that results in any published work.